## Update stock without production lot

## At the product is marked: Tracking with lots

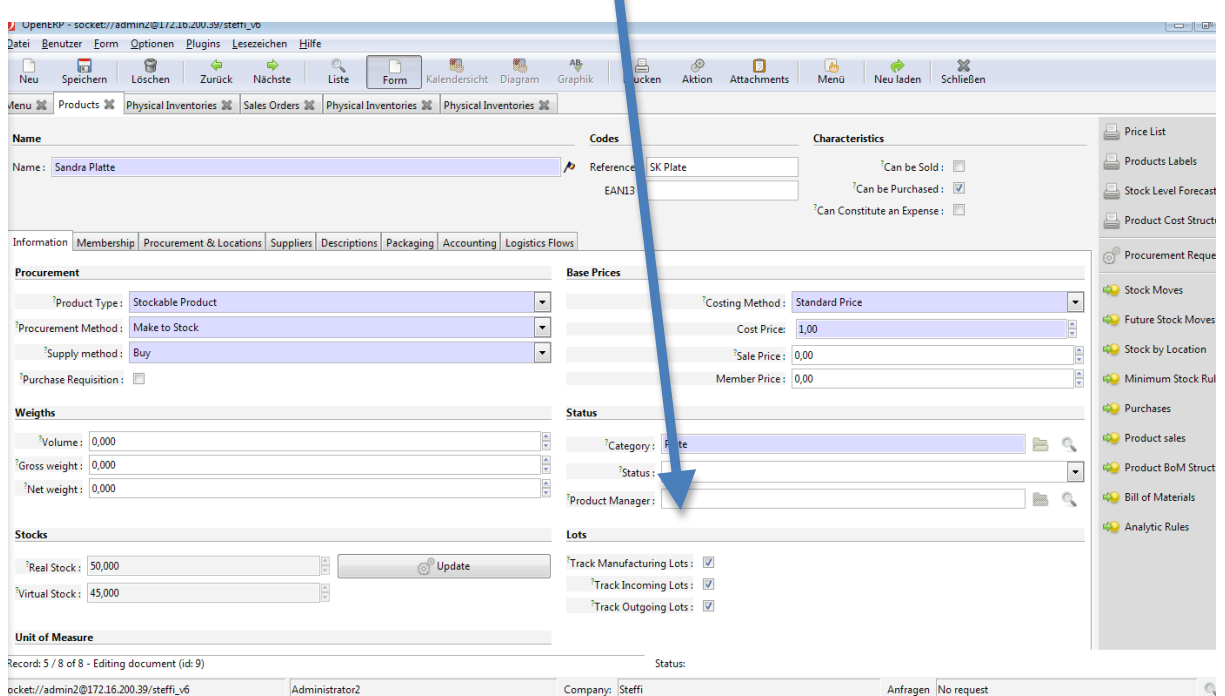

## Clicking Update at Stocks

<sup>{</sup>Can Constitute an E

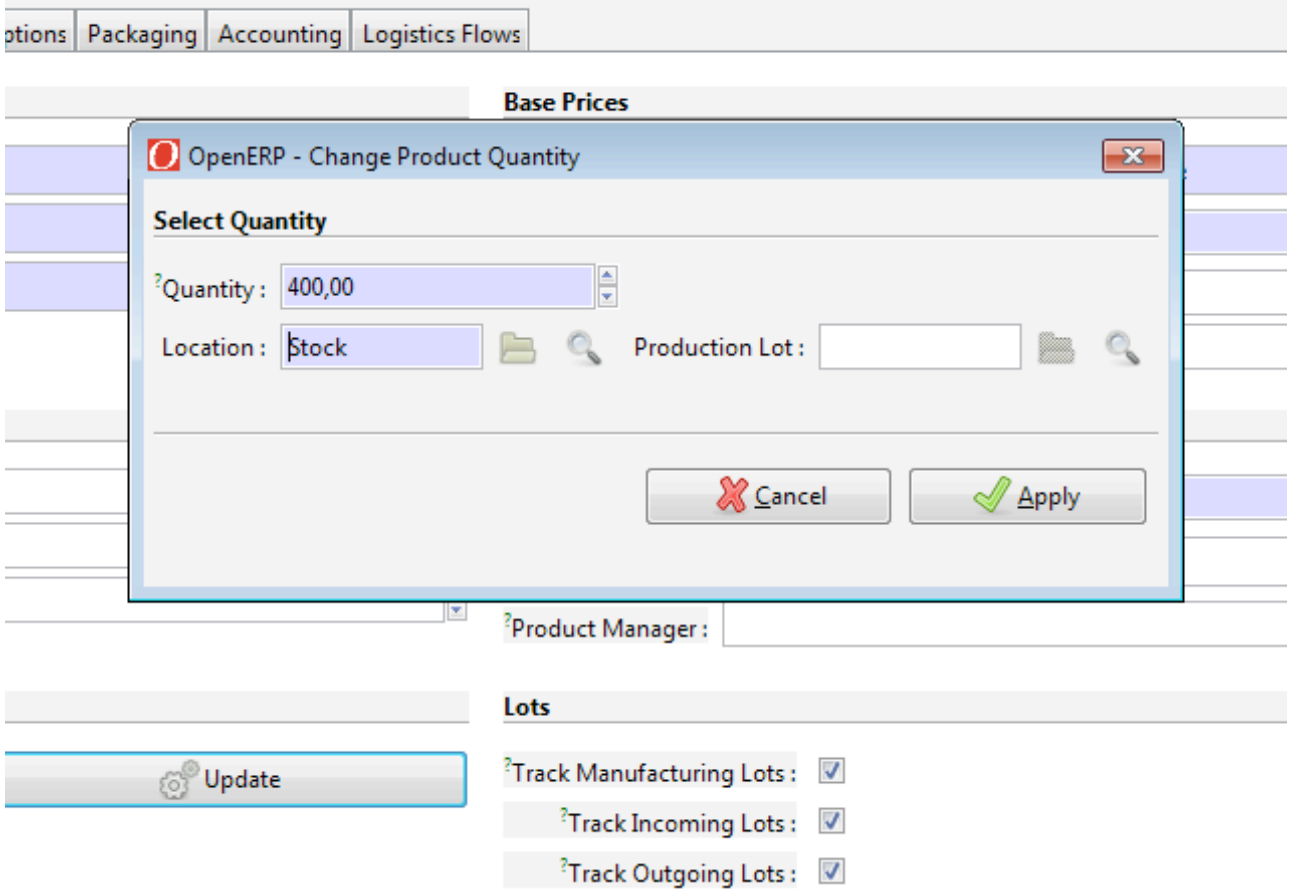

!!!Apply without enter a Production Lot!!!

## Physical Inventory is<br>done

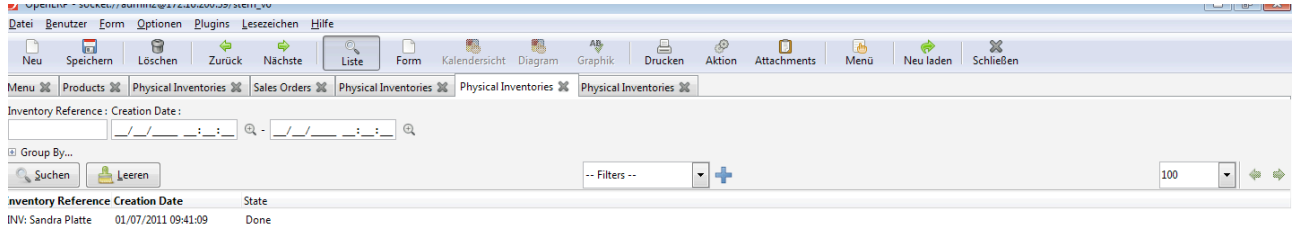

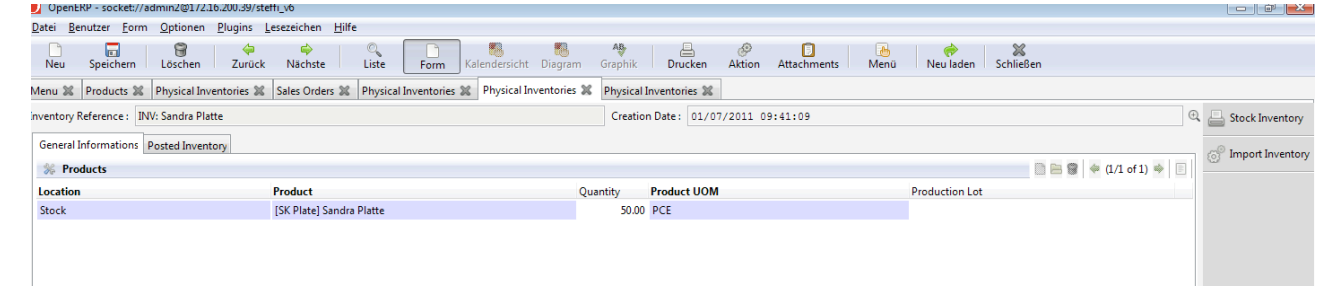